# **GBD WebSuite mit flexiblen Datenbank Parametern konfigurieren**  Jens Ewert & Ronald Henneberg Zweckverband Grevesmühlen

© Zweckverband Wasserversorgung und Abwasserbeseitigung Grevesmühlen, Karl-Marx-Str. 7/9, 23936 Grevesmühlen, Tel.: 03881-7570, gis (at) zweckverband-gvm (punkt) de

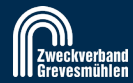

### **Informationen zum Zweckverband Grevesmühlen**

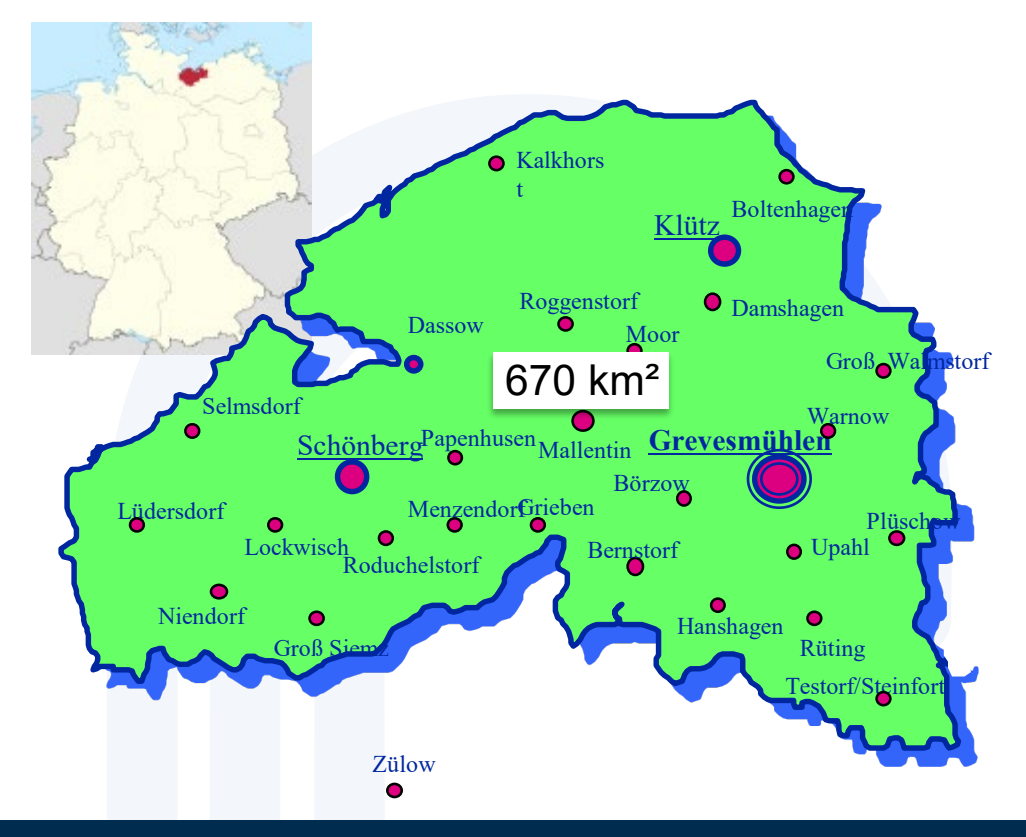

### Kunden

Über 45.000 Menschen sowie die Gewerbe- und Industrieansiedlungen im nordwestlichen Teils des Landkreises Nordwestmecklenburg gehören zu den Kunden des Zweckverbandes Grevesmühlen.

### Verbandsaufgaben

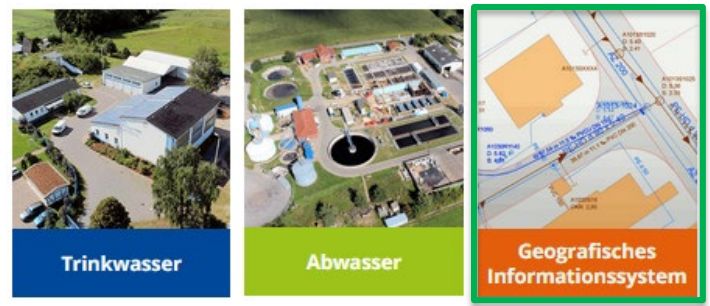

### Länge des Ver- und Entsorgungsnetzes

1.350 Km Rohrlänge (Stand 09/2022, Filter: Hauptleitungen, in Betrieb, Eigentum: ZVG)

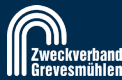

# **Ausgangsbedingungen 2000 > Web Technologie erforderlich**

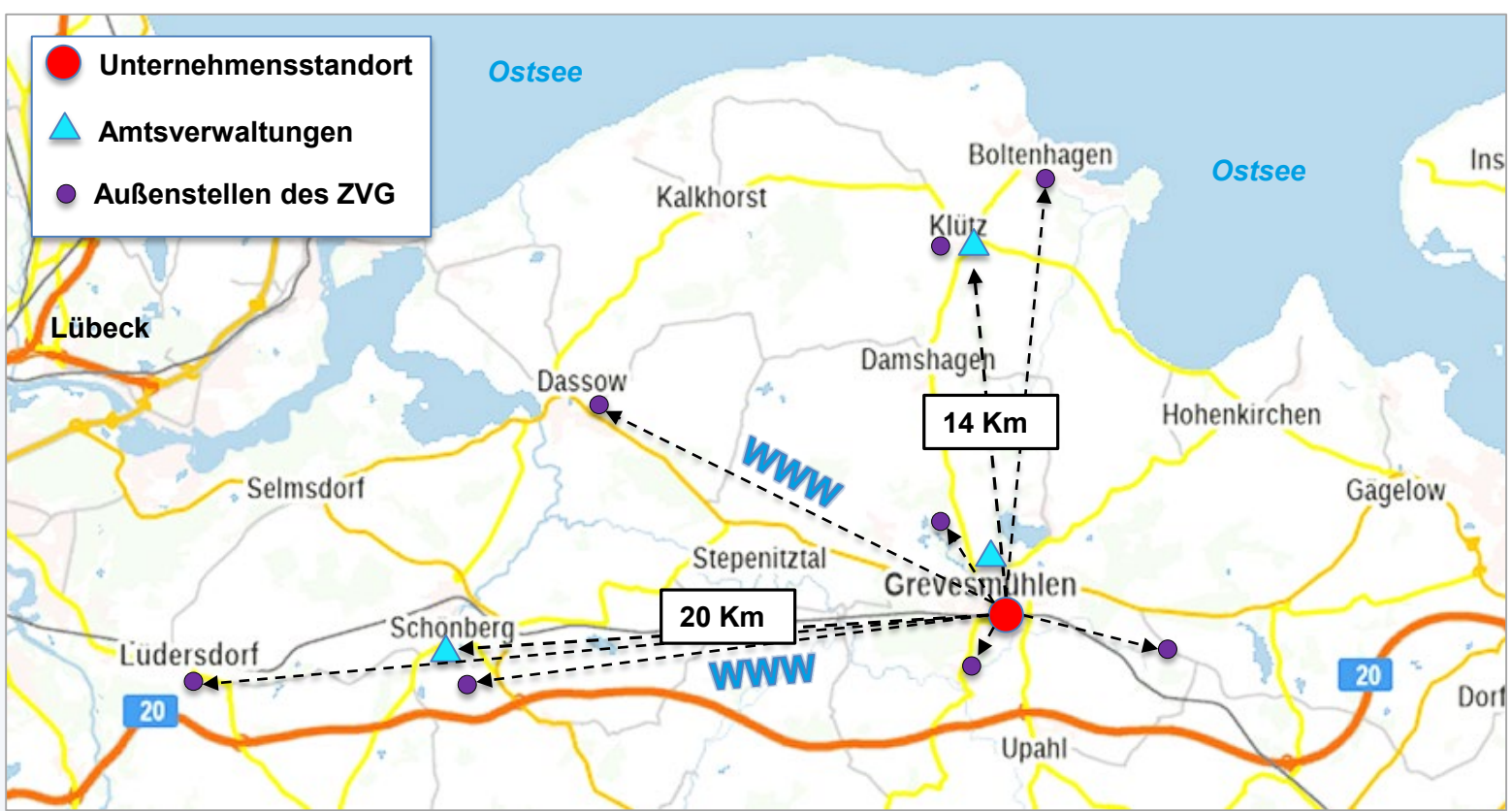

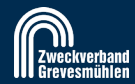

# **GIS beim Zweckverband Grevesmühlen**

### **Nutzung von GIS seit 2001**

- AutoCAD MAP 3 D & Oracle für ZVG
- Autodesk Infrastructure Application Extension & Oracle für Ämter
- flexiGIS (Basis MapGuide OS) & Oracle für Ämter /Feuerwehren / ZVG

### **seit 2021…**

● QGIS / Web Suite & PostGIS

**Fachthemen**

- ALKIS- Auskunft, Trinkwasser, Abwasser, ISY-BAU Kabel, Anlagen, Beitrag, Dienstbarkeiten und v.a. mehr
- ALKIS- Auskunft , Doppik-Erfassung, Kabel-GVM
- ALKIS- Auskunft , Infrastrukturdaten, Leitungsauskunft, Löschwasserauskunft, WBV-Daten, Hochwasserschutz, Trinkwasserschutzzonen, Bauleitplanung, Mieten & Pachten, Flurstückhistorie, Luftbilder, Digitales Geländemodell, etc.
- ALKIS- Auskunft , Infrastrukturdaten, Leitungsauskunft, Löschwasserauskunft, WBV-Daten, Hochwasserschutz, TWSZ, Bauleitplanung, Mieten & Pachten etc.

**Beauftragung der Geoinformatikbüro Dassau GmbH mit der Bereitstellung und Entwicklung von projektunabhängigen Programmfunktionalitäten Oktober 2021**

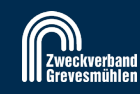

### **Login Web GIS: Benutzerspezifische Projektauswahl**

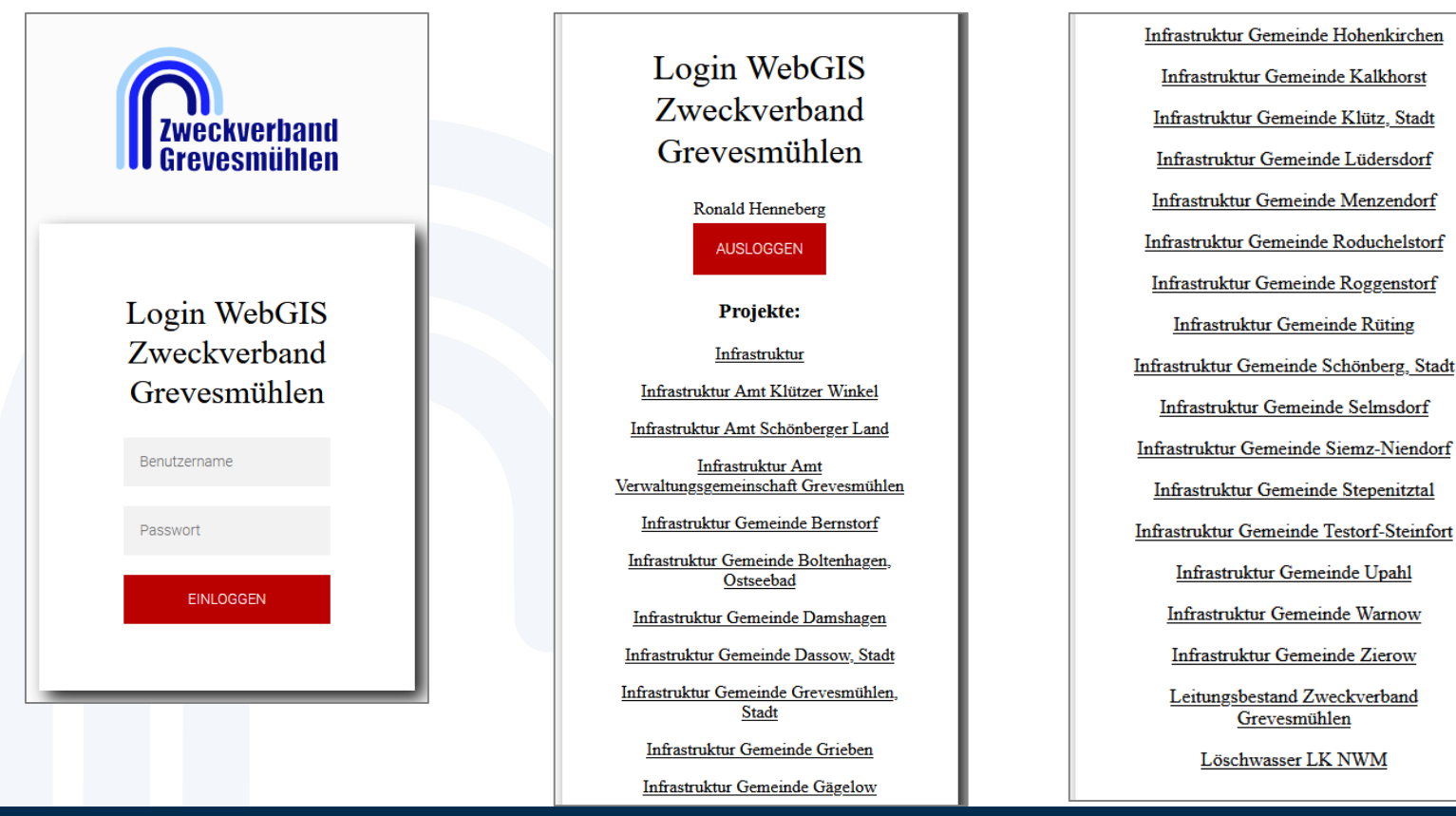

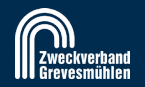

# **Projekt: Infrastruktur (Zugriff auf das Gesamtprojekt)**

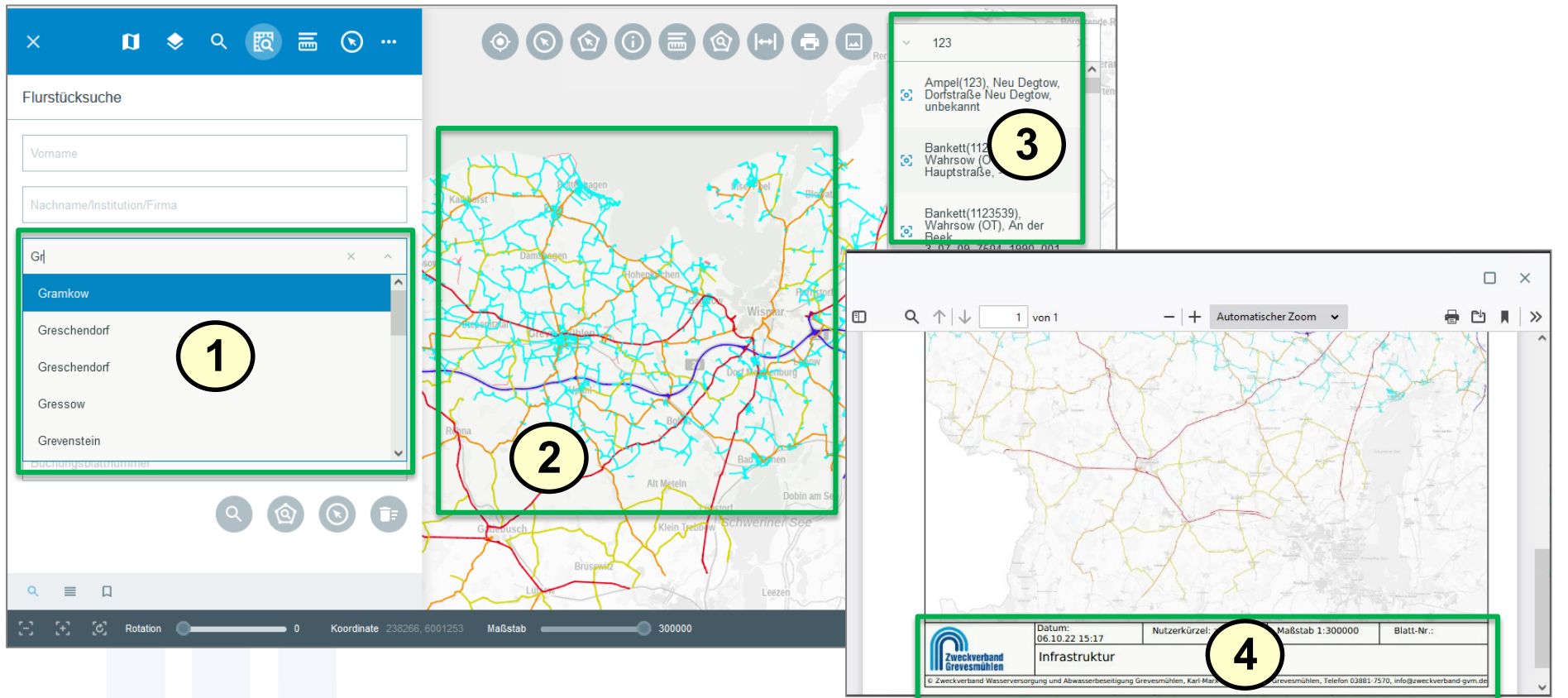

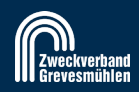

# **Projekt: Infrastruktur Amt Klützer Winkel**

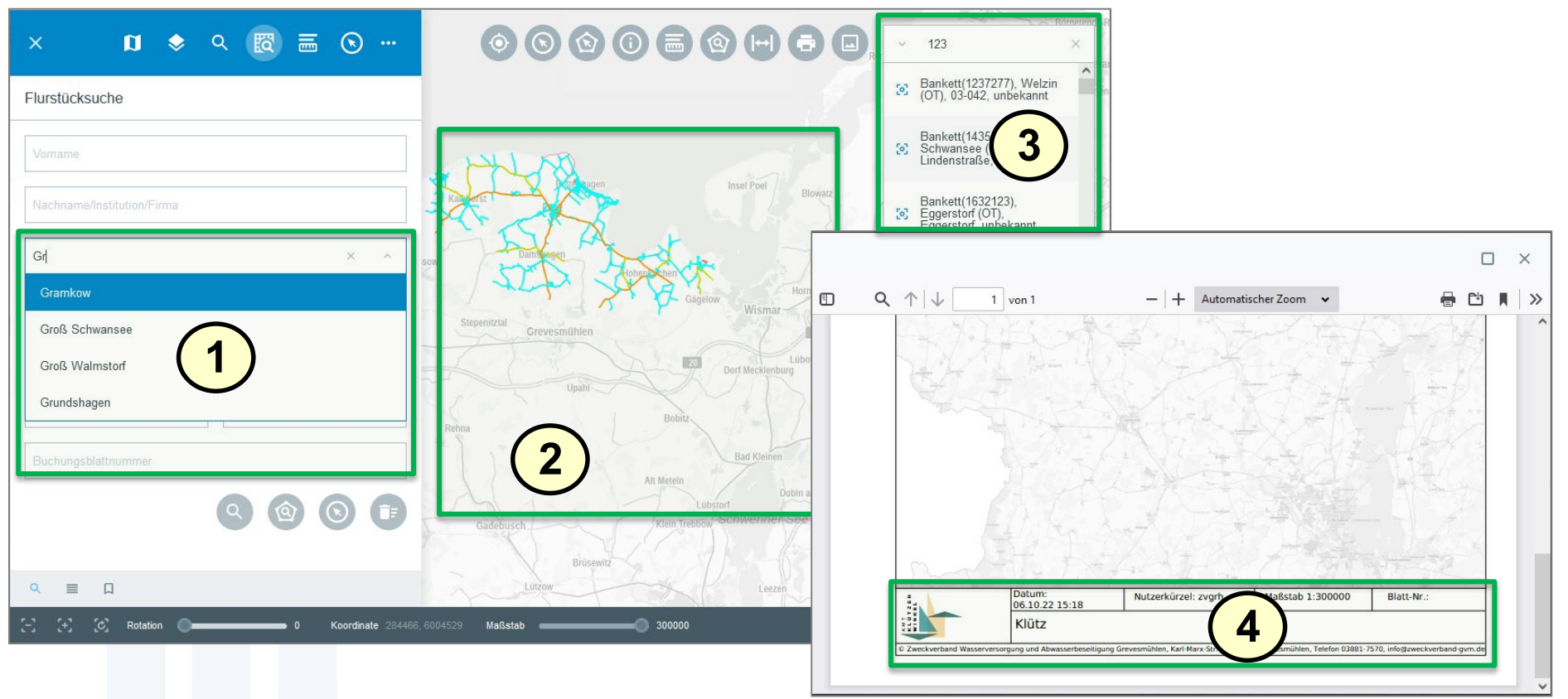

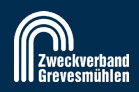

# **Projekt: Infrastruktur Amt Verwaltungsgemein. Grevesmühlen**

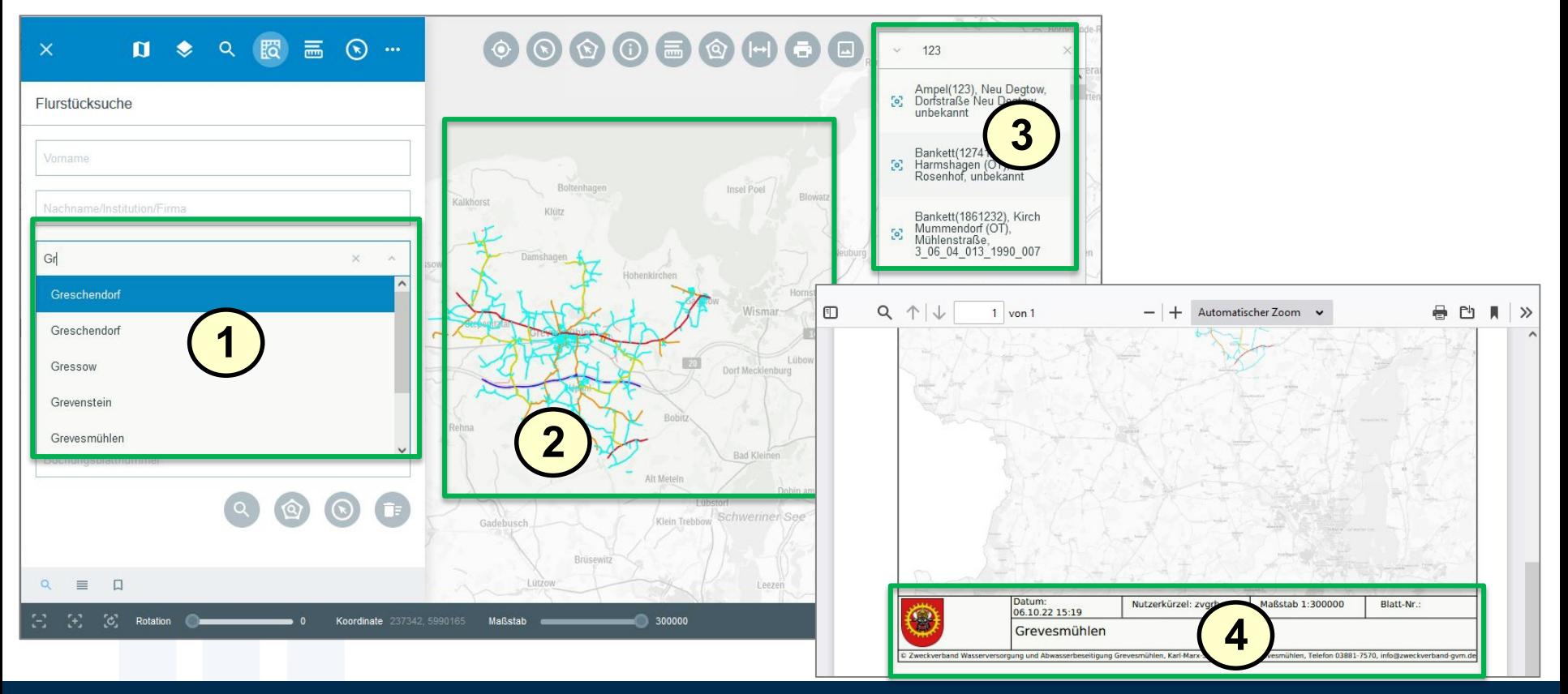

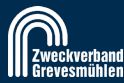

### **Projekt: Infrastruktur (Bereich Stadt Grevesmühlen)**

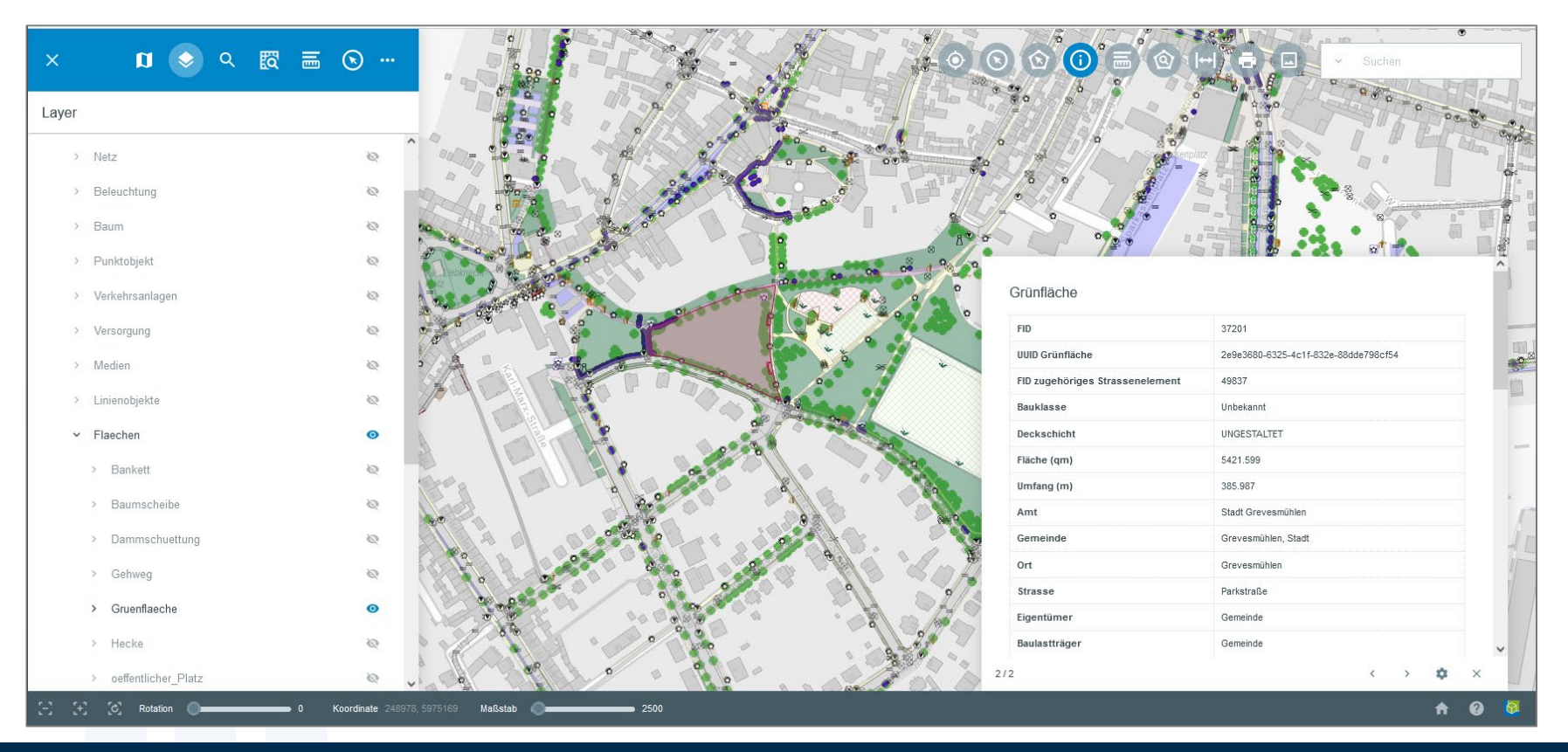

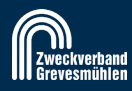

# **Projekt: Löschwasserauskunft (Bereich Stadt Boltenhagen)**

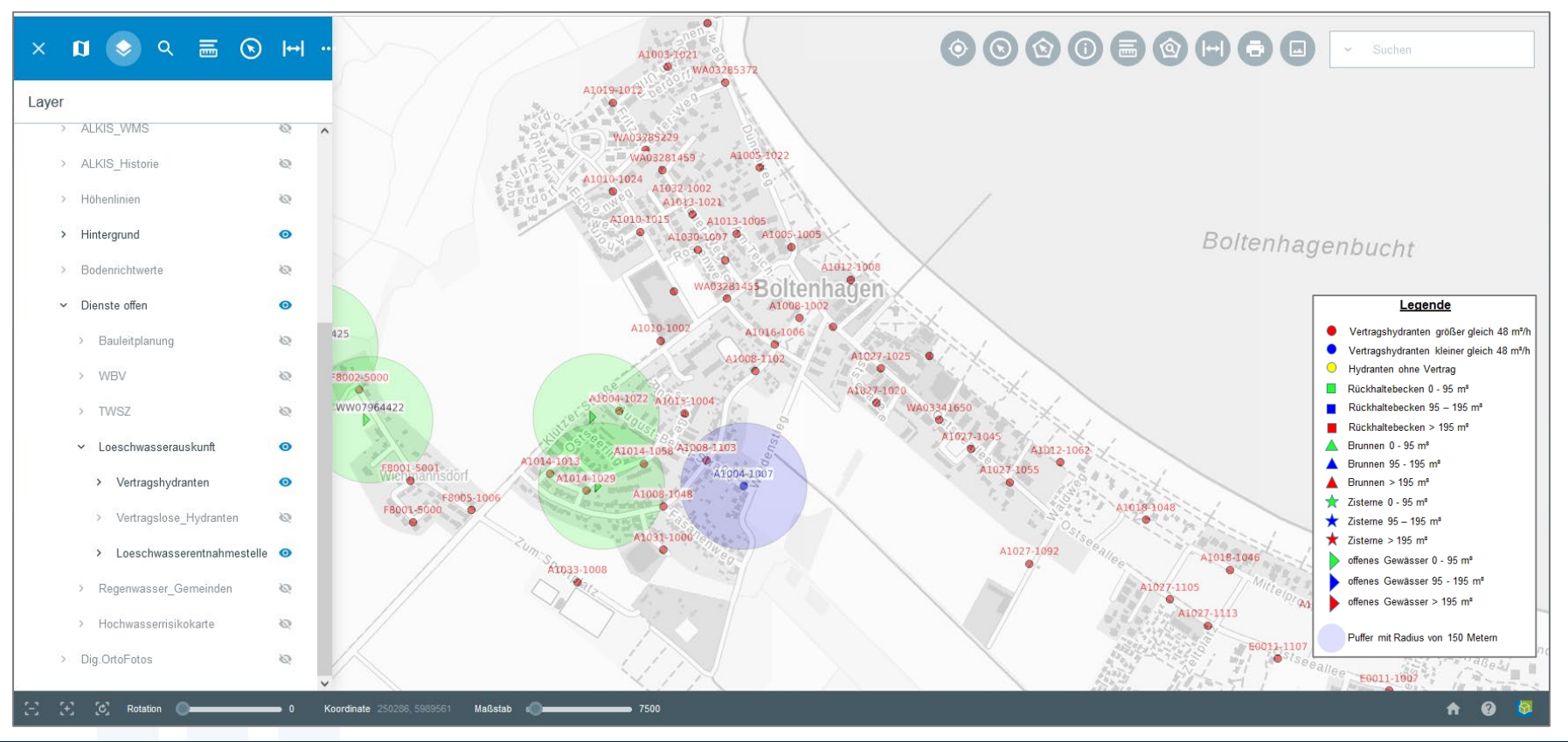

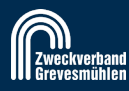

# **Projekt: Leitungsauskunft (Bereich Stadt Grevesmühlen)**

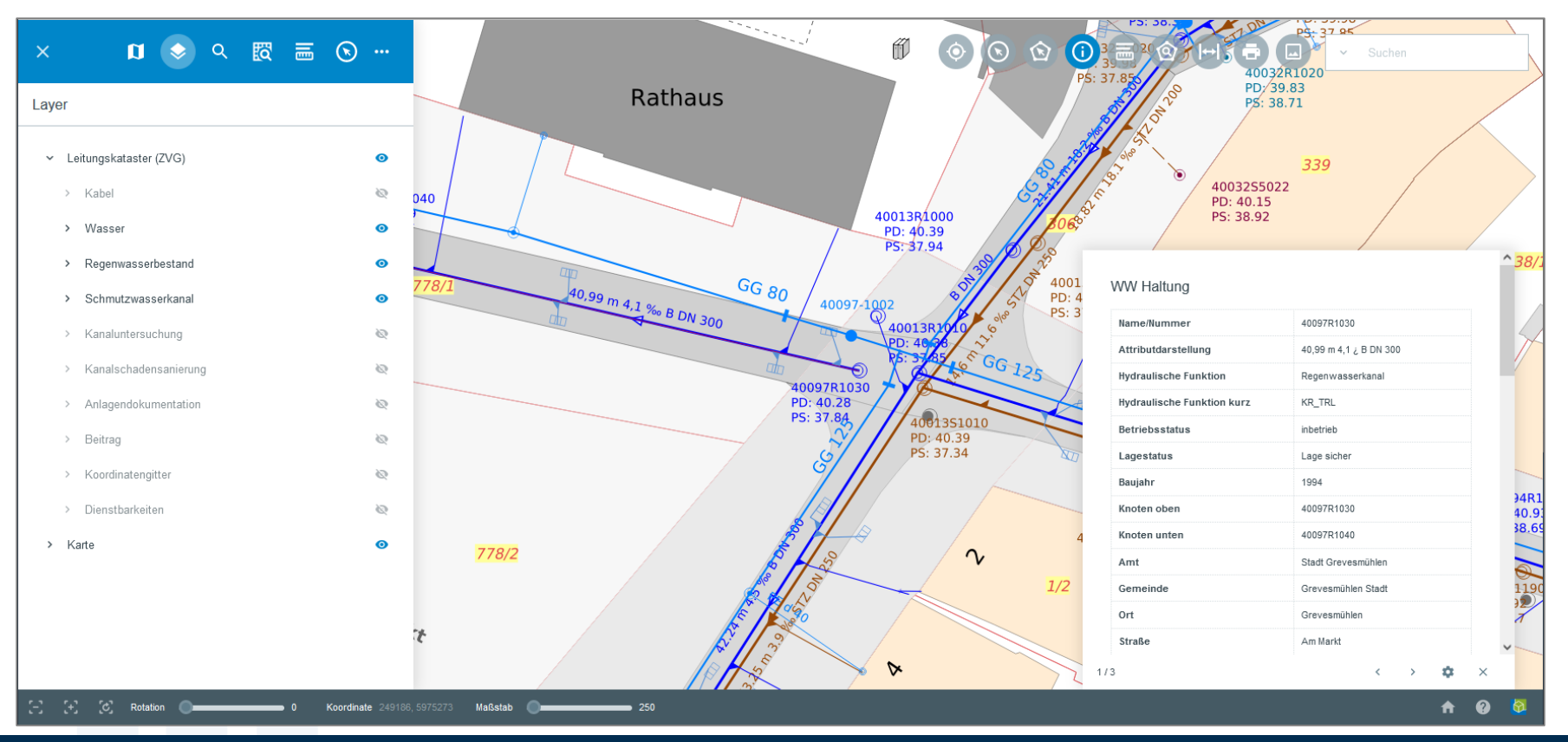

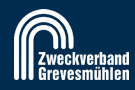

### **Projekt: Kanaluntersuchung (Bereich Stadt Grevesmühlen)**

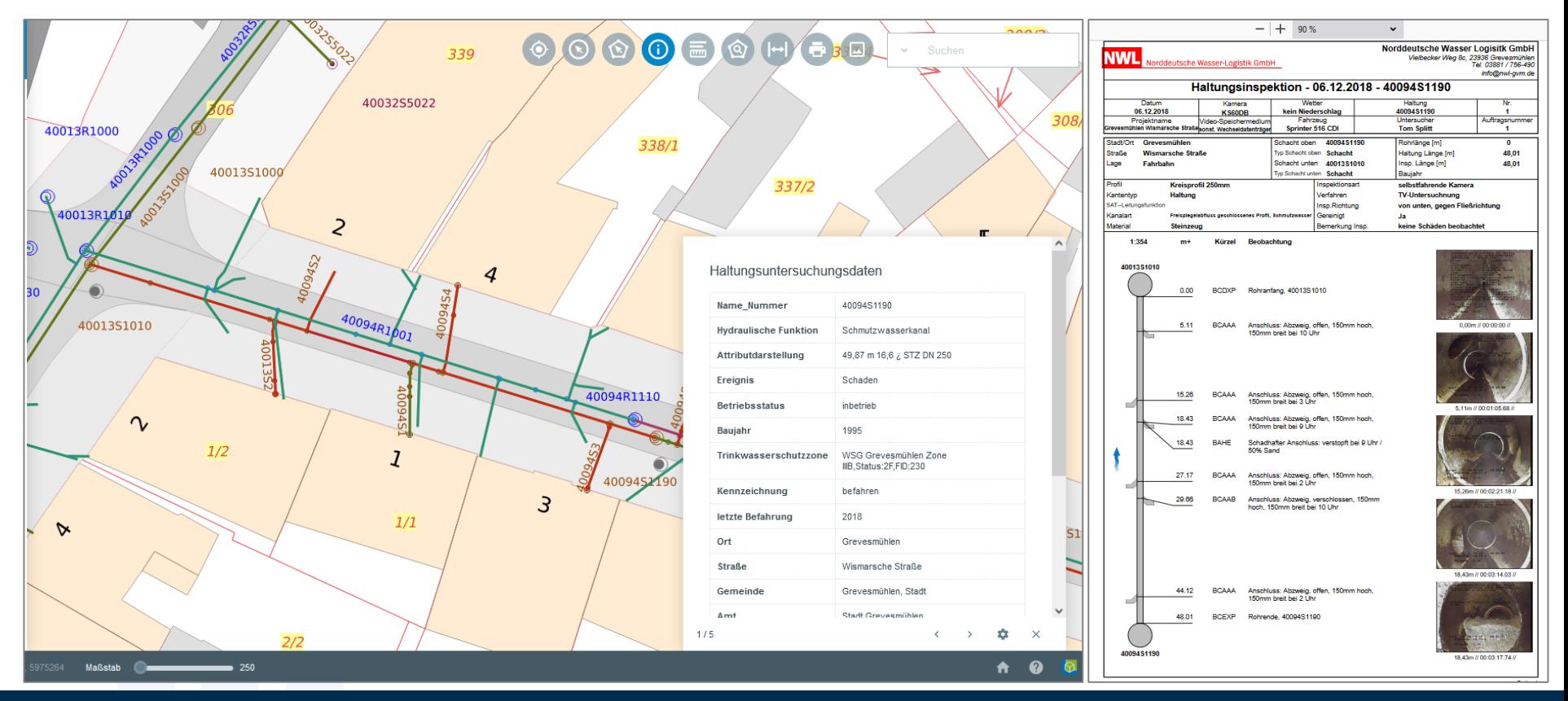

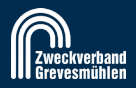

### **Wie die zunehmende Komplexität der Einzel-Komponenten…**

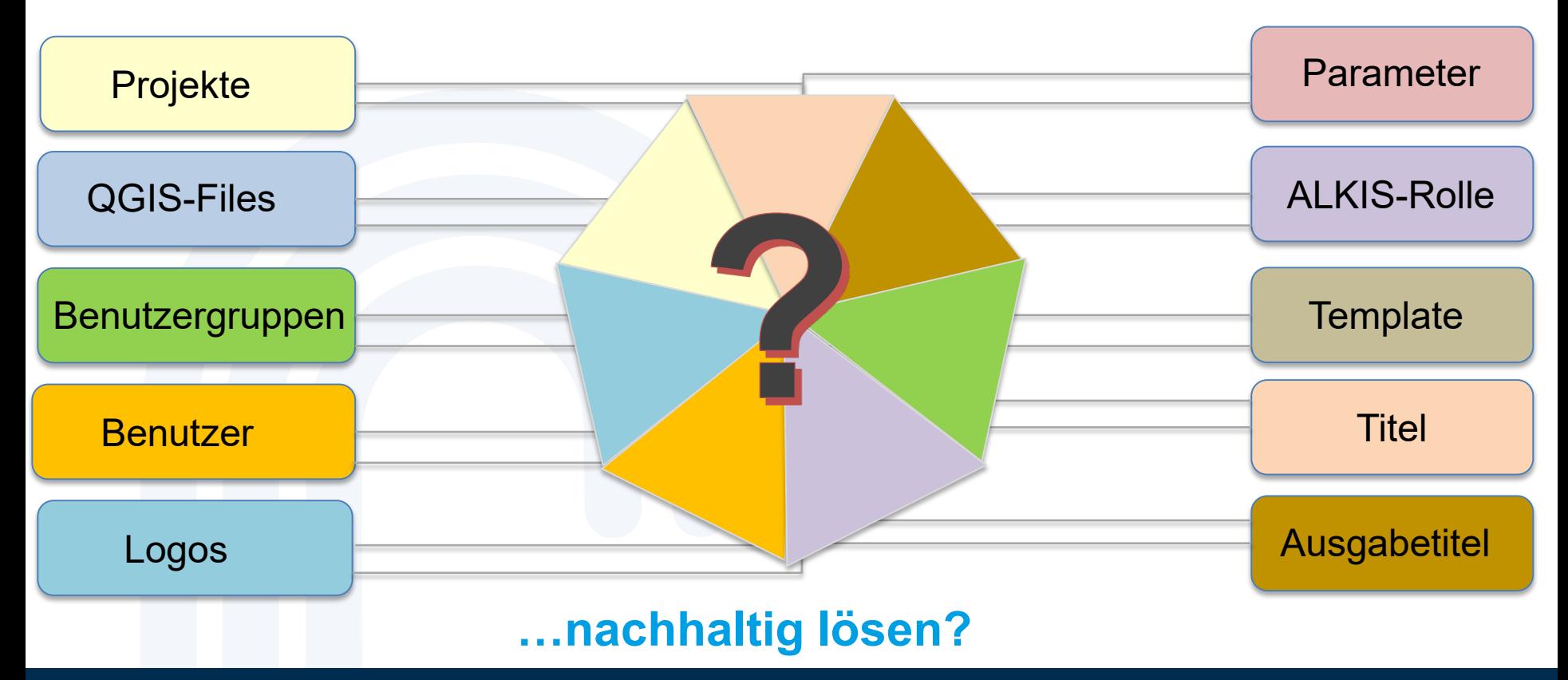

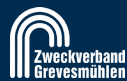

# **Organisation der Komponenten in Benutzerverwaltung.qgs**

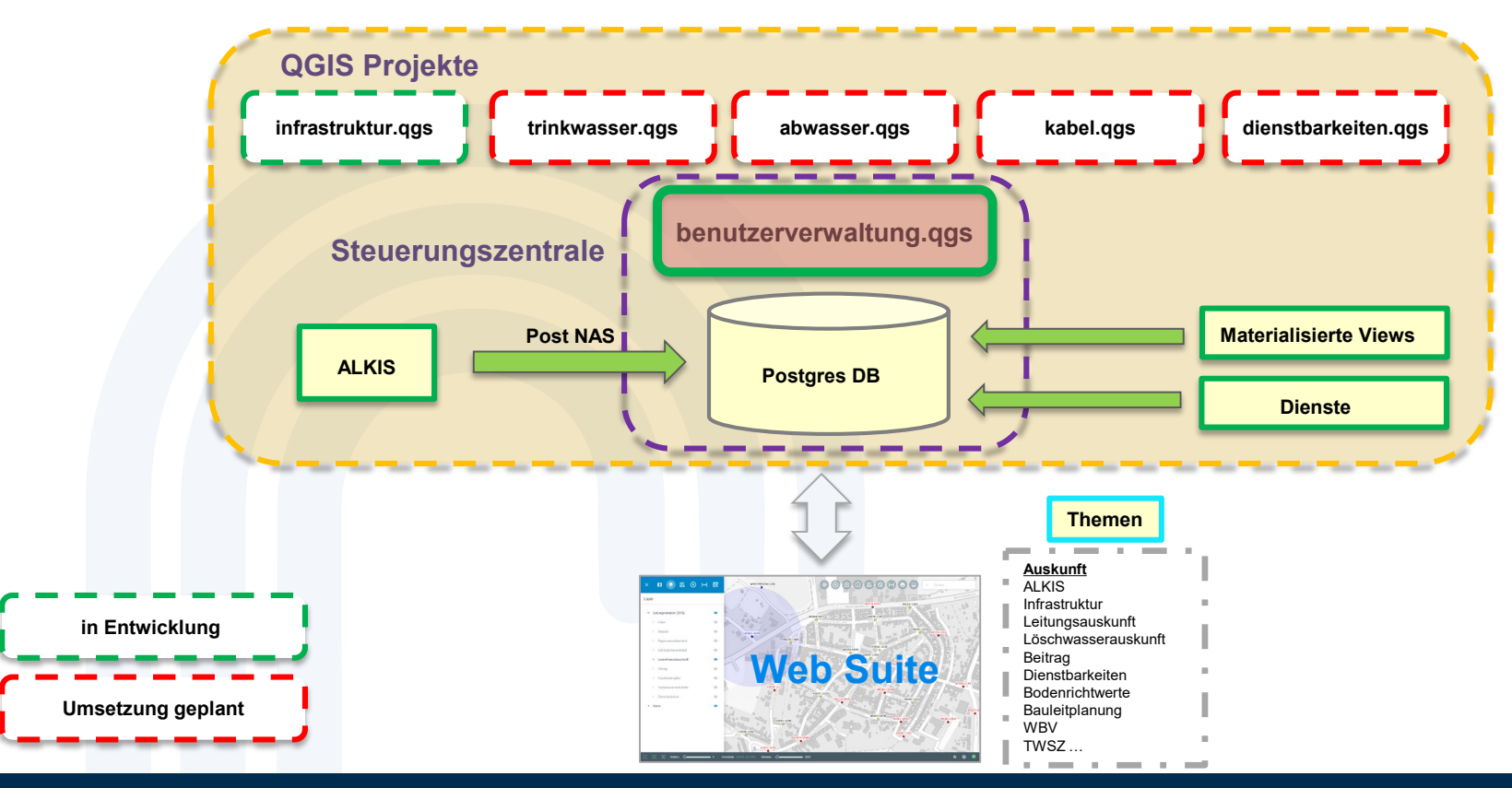

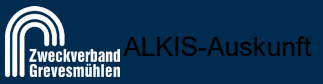

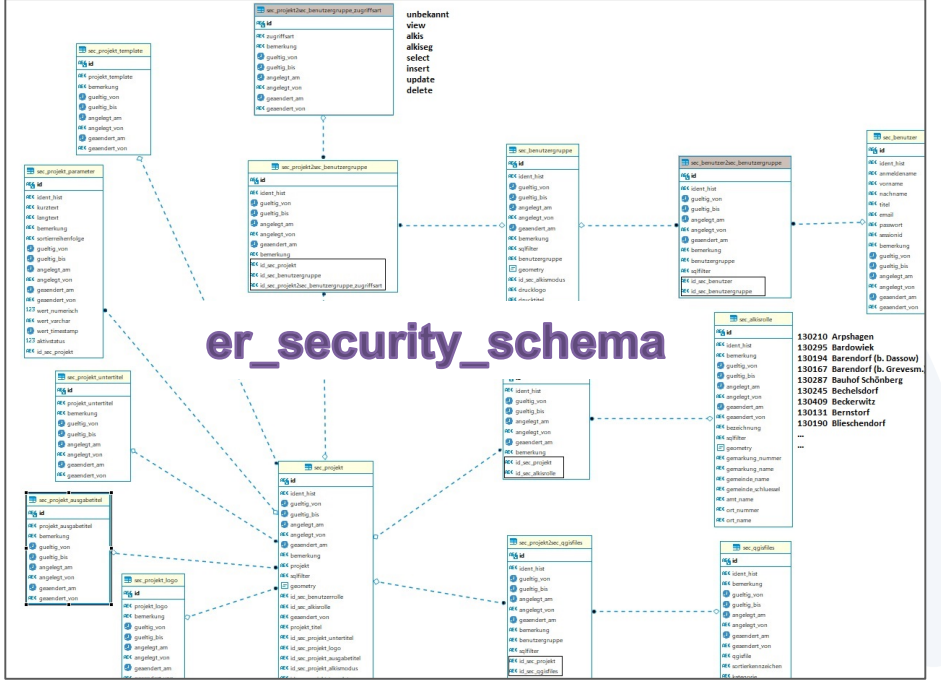

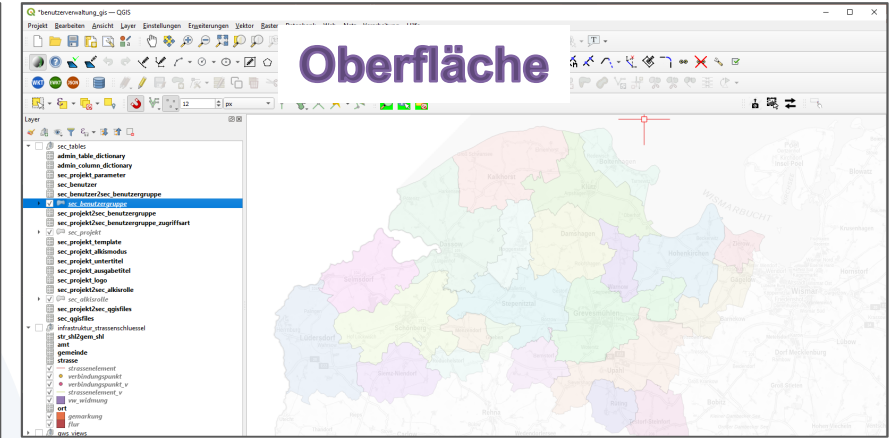

#### **Beispiele für Funktionalitäten**

- **Einrichtung von Benutzern**
- **Zuweisung von Benutzern zu Benutzergruppen**
- **Einrichtung von QGIS-Files**
- **Zuweisung von QGIS-Files zu Projekten**
- **Zuweisung von ALIAS-Bezeichnungen zu Attributen**
- **Steuerung der Sichtbarkeit von Attributen**
- **Steuerung der Anzeigereihenfolge von Attributen**
- **Steuerung der Editierbarkeit von Attributen**
- **weitere**

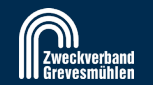

#### • **Einrichtung von Benutzern**

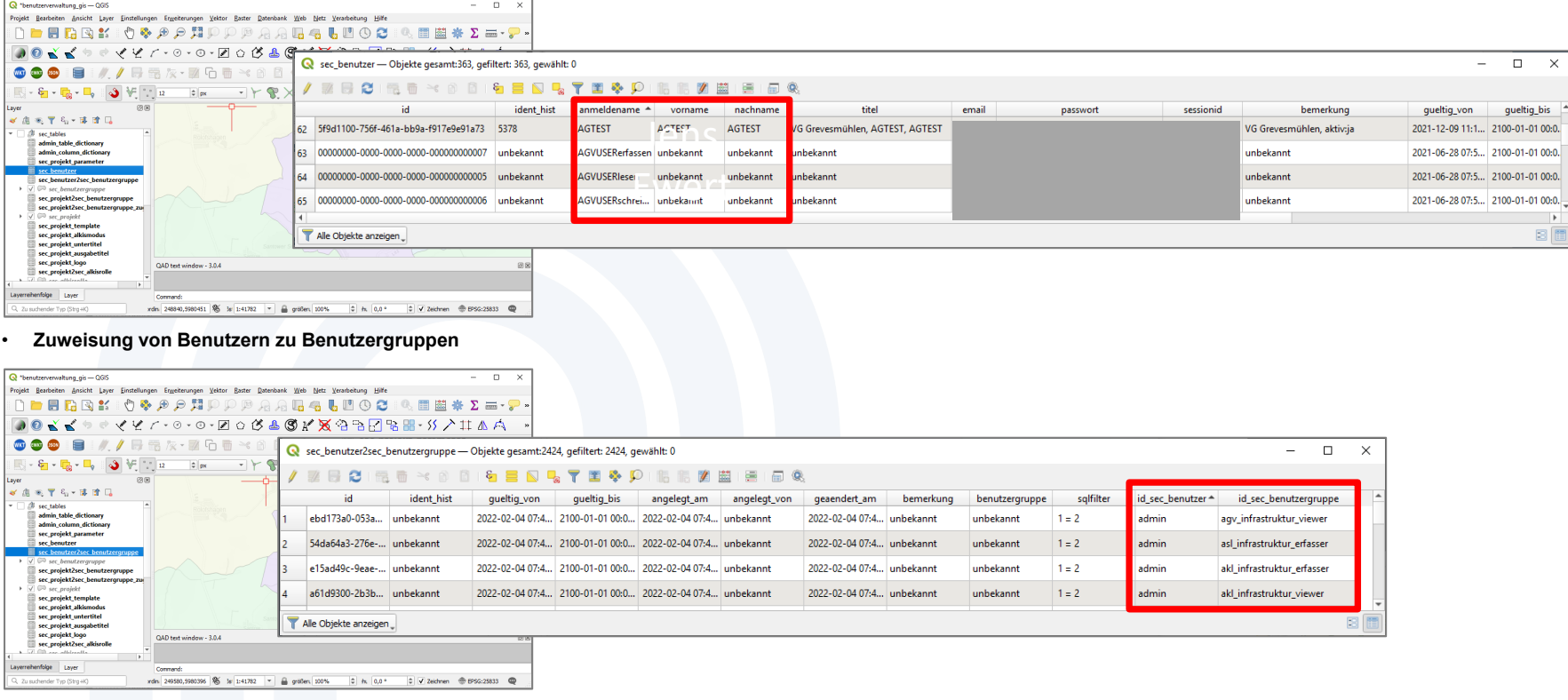

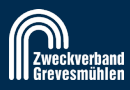

#### • **Einrichtung von QGIS-Files**

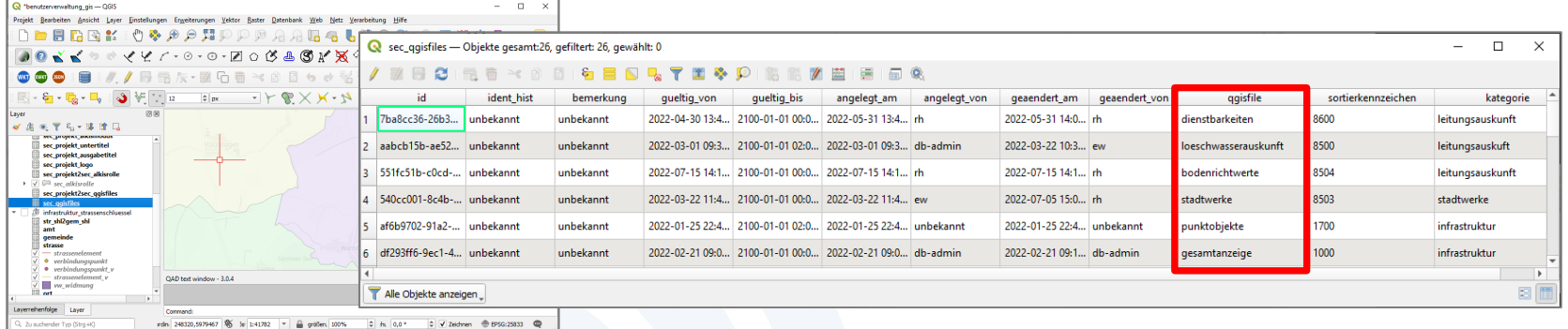

#### • **Zuweisung von QGIS-Files zu Projekten**

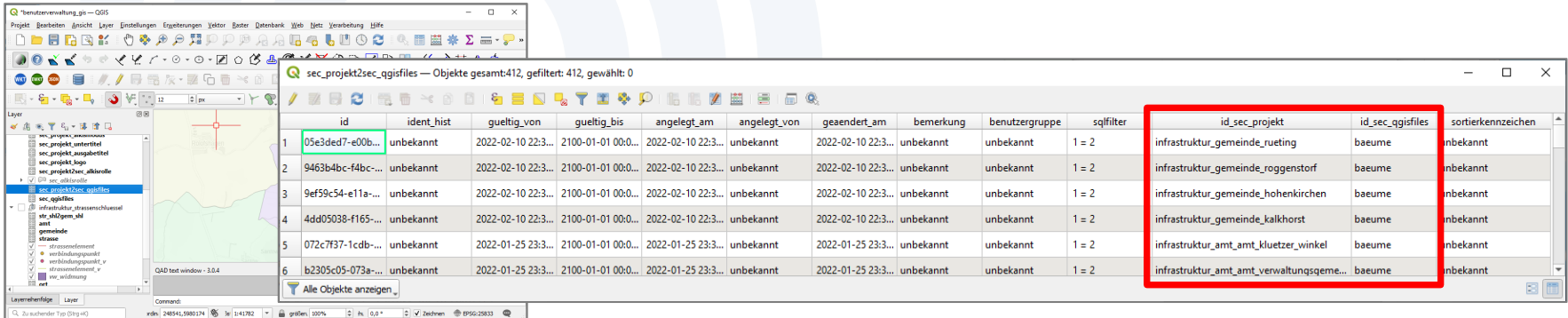

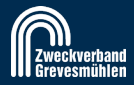

#### • **Zuweisung von ALIAS-Bezeichnungen zu Attributen**

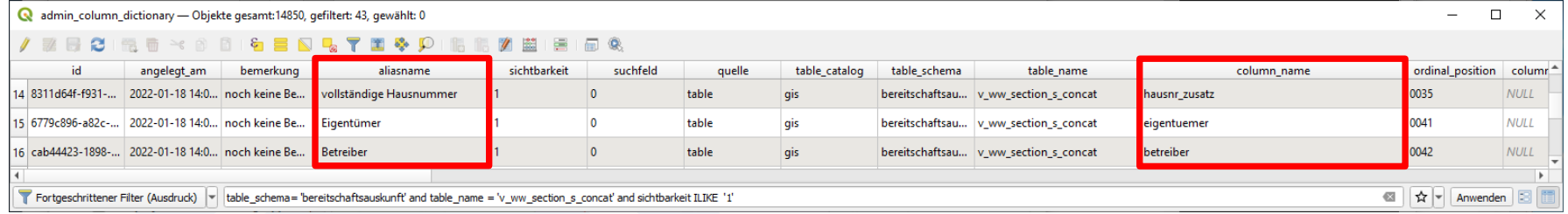

#### • **Steuerung der Sichtbarkeit von Attributen**

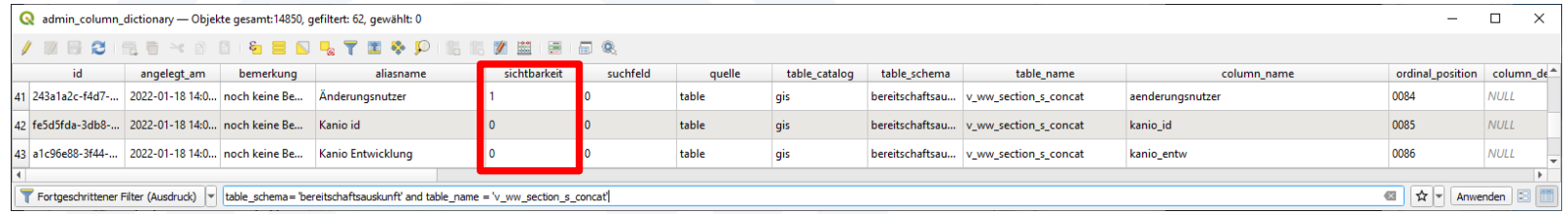

#### • **Steuerung der Anzeigereihenfolge von Attributen**

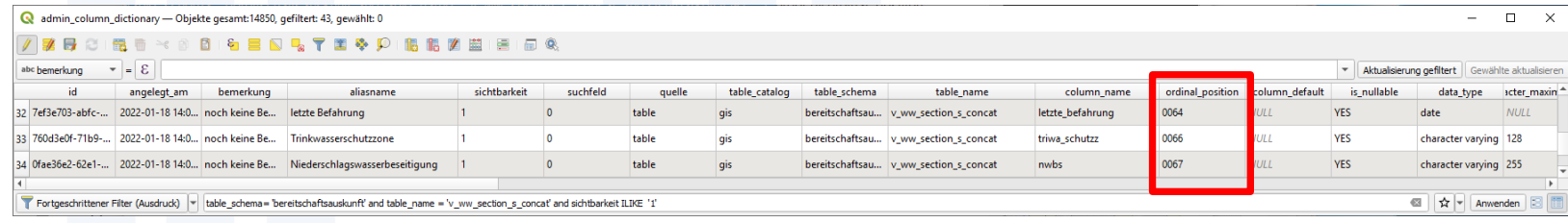

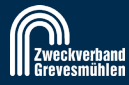

### **Stand der Umsetzung Projekt Infrastrukturobjekte (Fakten)**

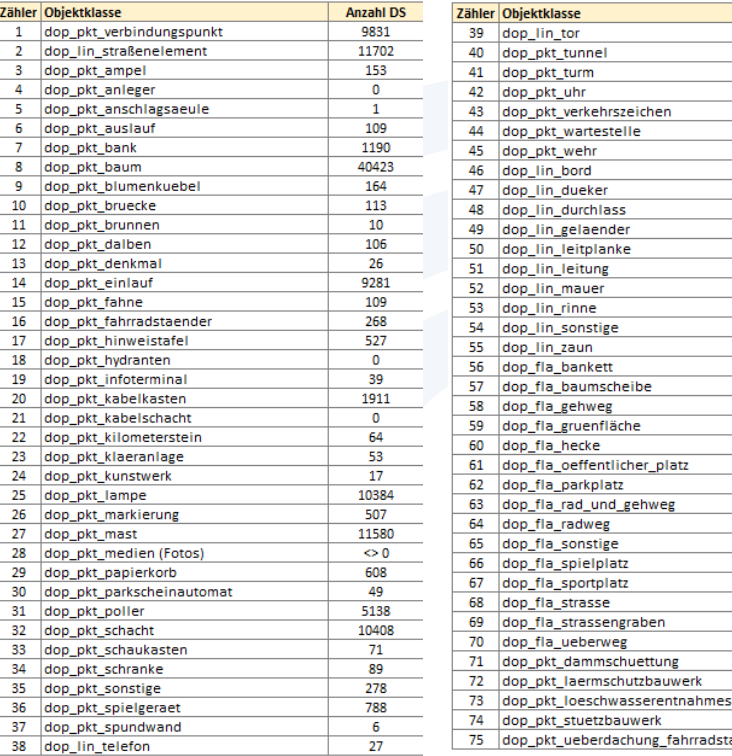

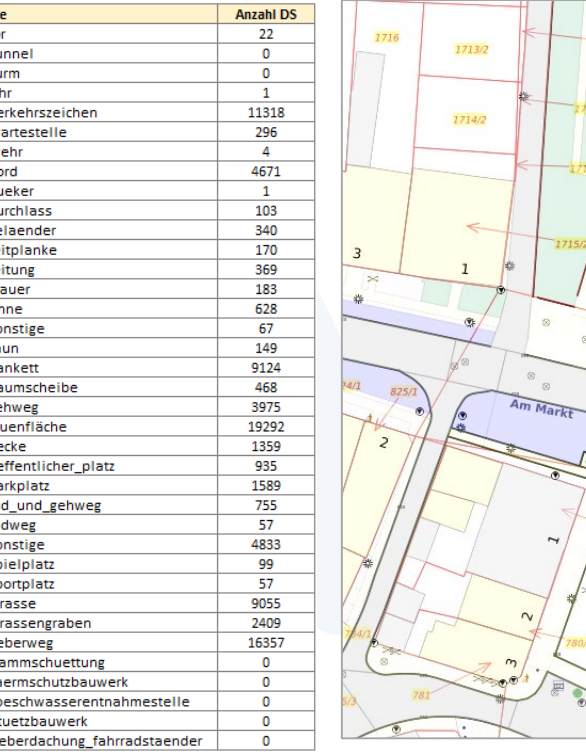

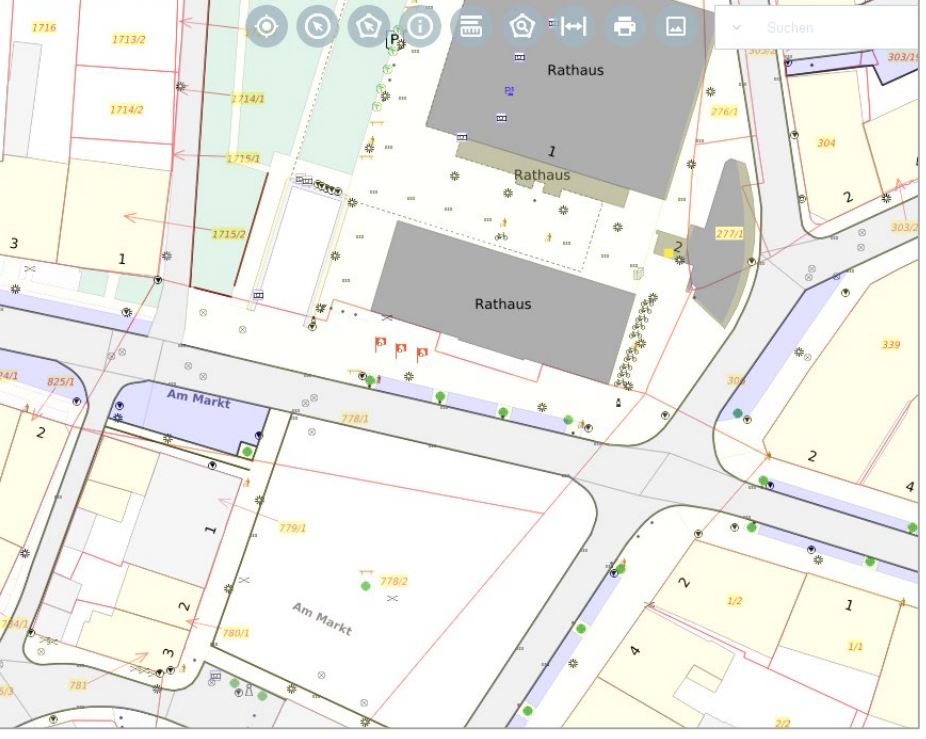

#### **durchschnittlich 35 Attribute pro Objektklasse**

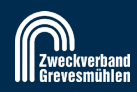

# **Live: Infrastruktur, Leitungsauskunft, Löschwasser LK NWM**

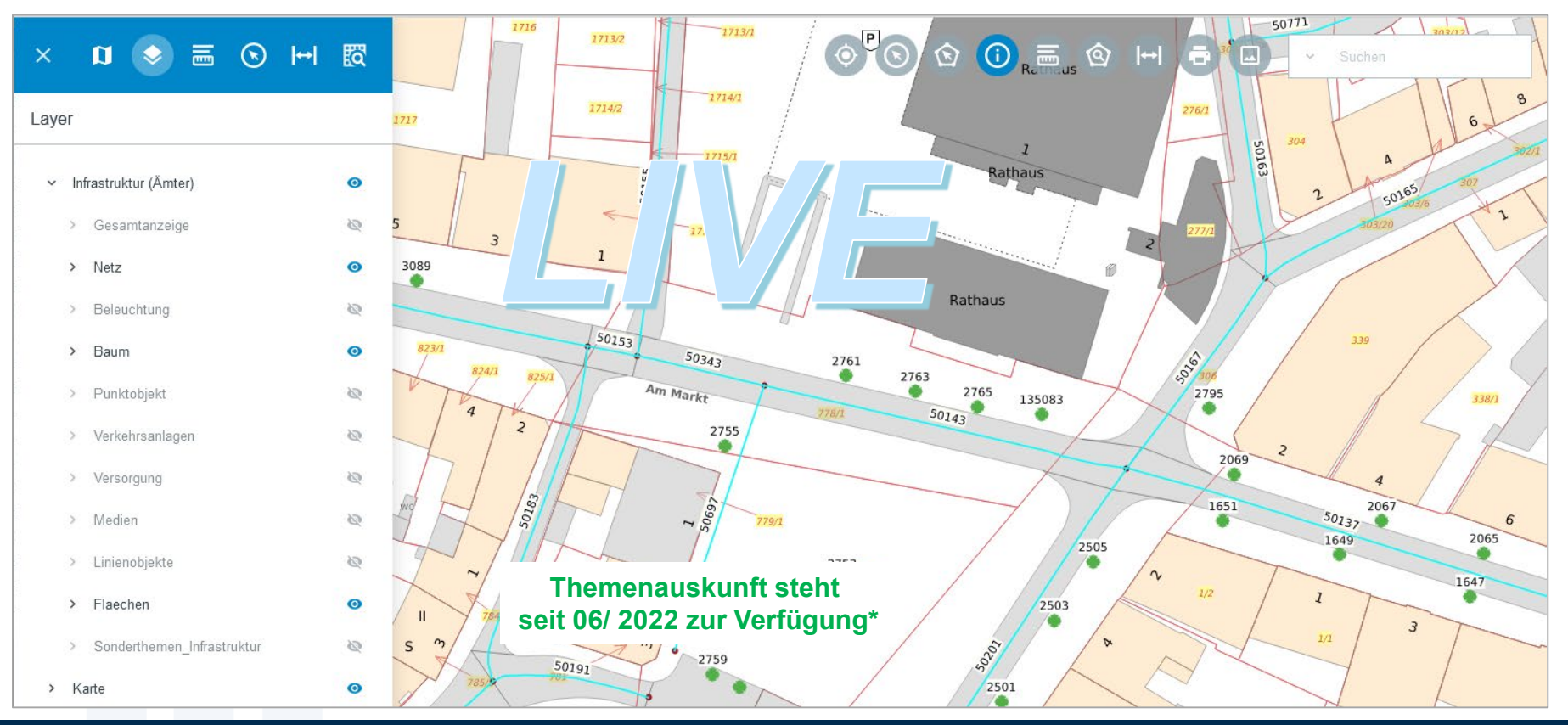

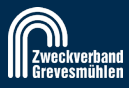

### **Blick unter die Haube – Beispiel Datenmodell Infrastruktur**

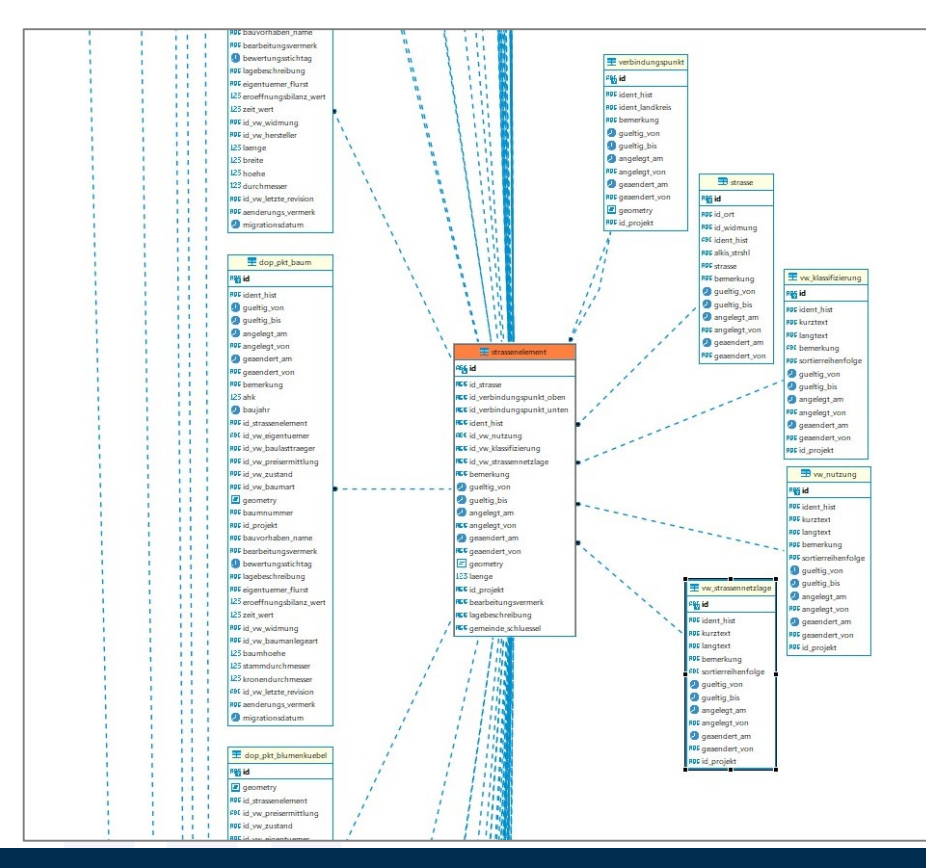

ER Diagramm der Objektklasse Straßenelement mit seinen referenzierten Tabellen (rechter Bereich)

Die Objektklasse Straßenelement bildet die Basis für die Verknüpfung mit allen Objektklassen der kommunalen Infrastruktur (linker Bereich)

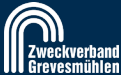

### **Blick unter die Haube – Beispiel Datenmodell Infrastruktur**

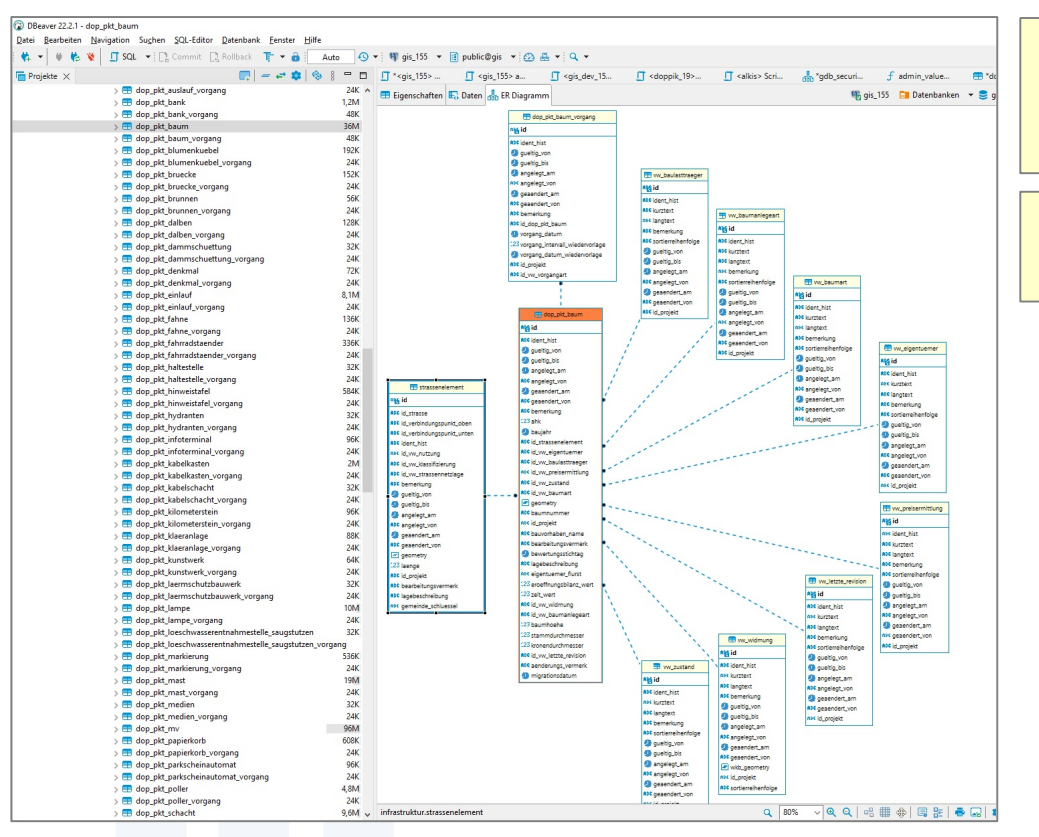

ER Diagramm der Objektklasse Baum mit seinen referenzierten Tabellen (rechter Bereich)

Darstellung weiterer Objektklassen des Infrastrukturprojektes (linker Bereich)

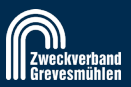

### **Blick unter die Haube – Beispiel Datenmodell Infrastruktur**

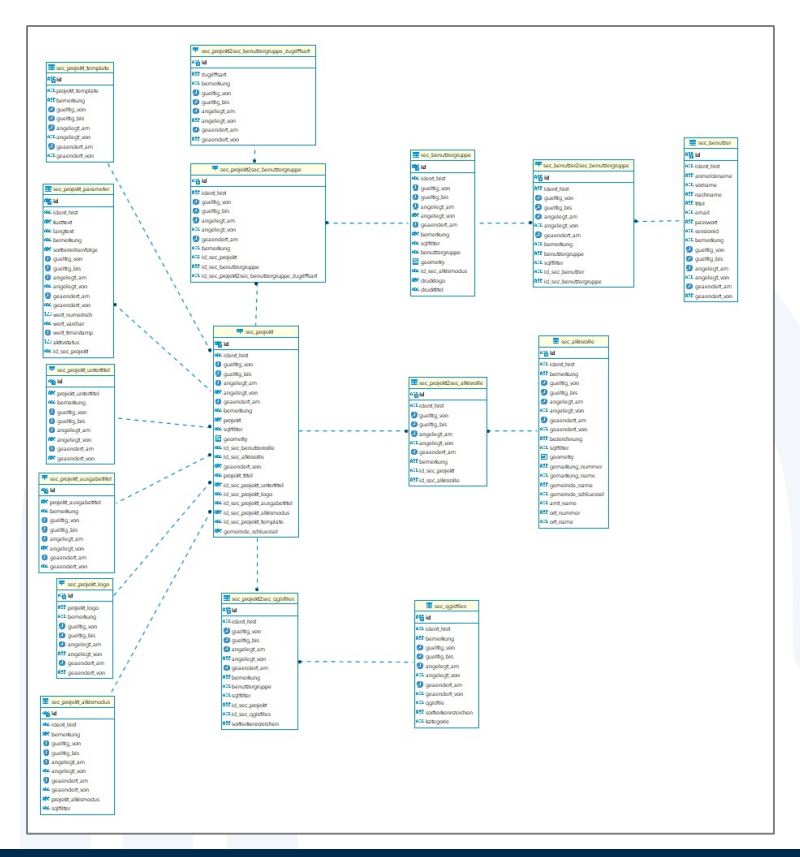

ER Diagramm des Security

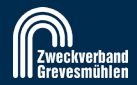

### **Blick unter die Haube – die GWS Views aus der Postgres DB**

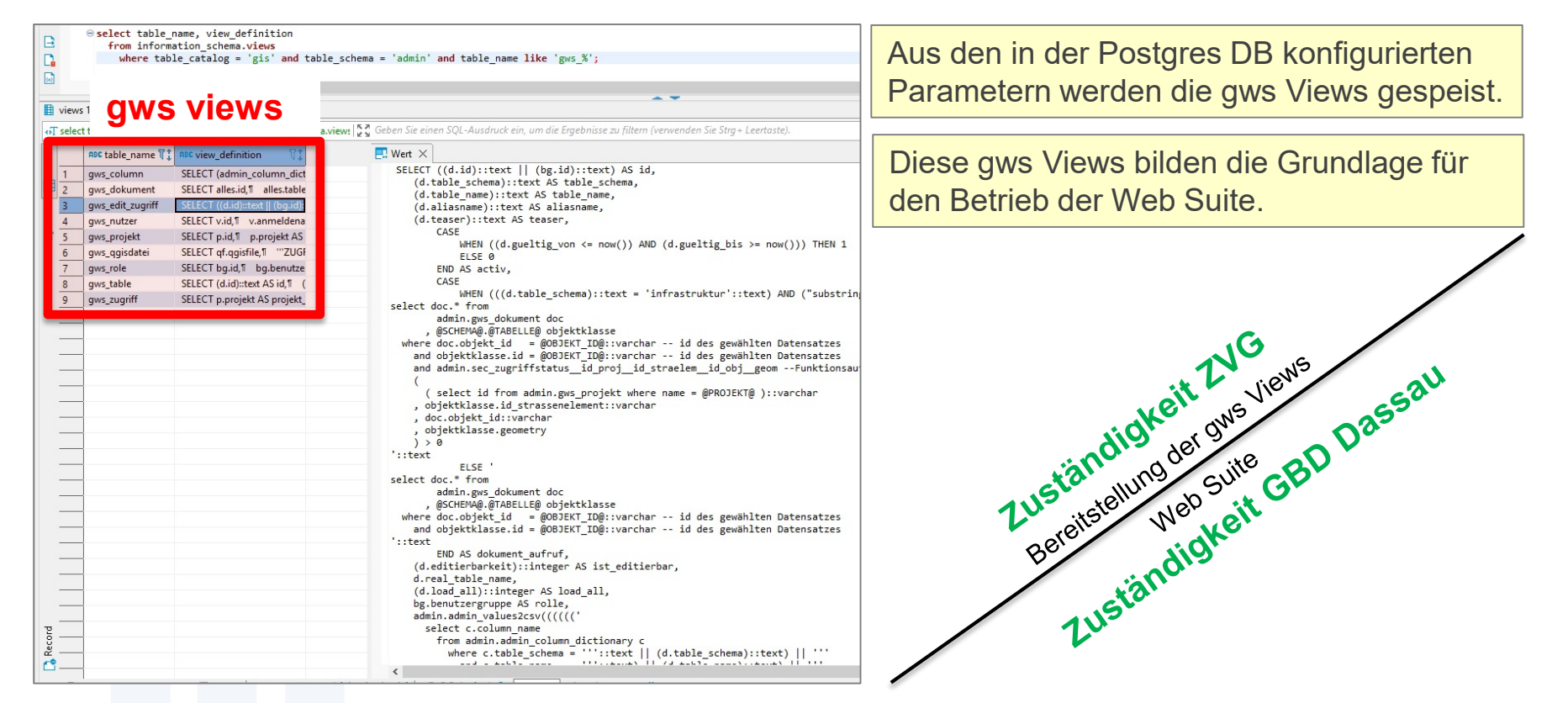

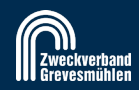

### **Blick unter die Haube – Beispiel gws View Projekt**

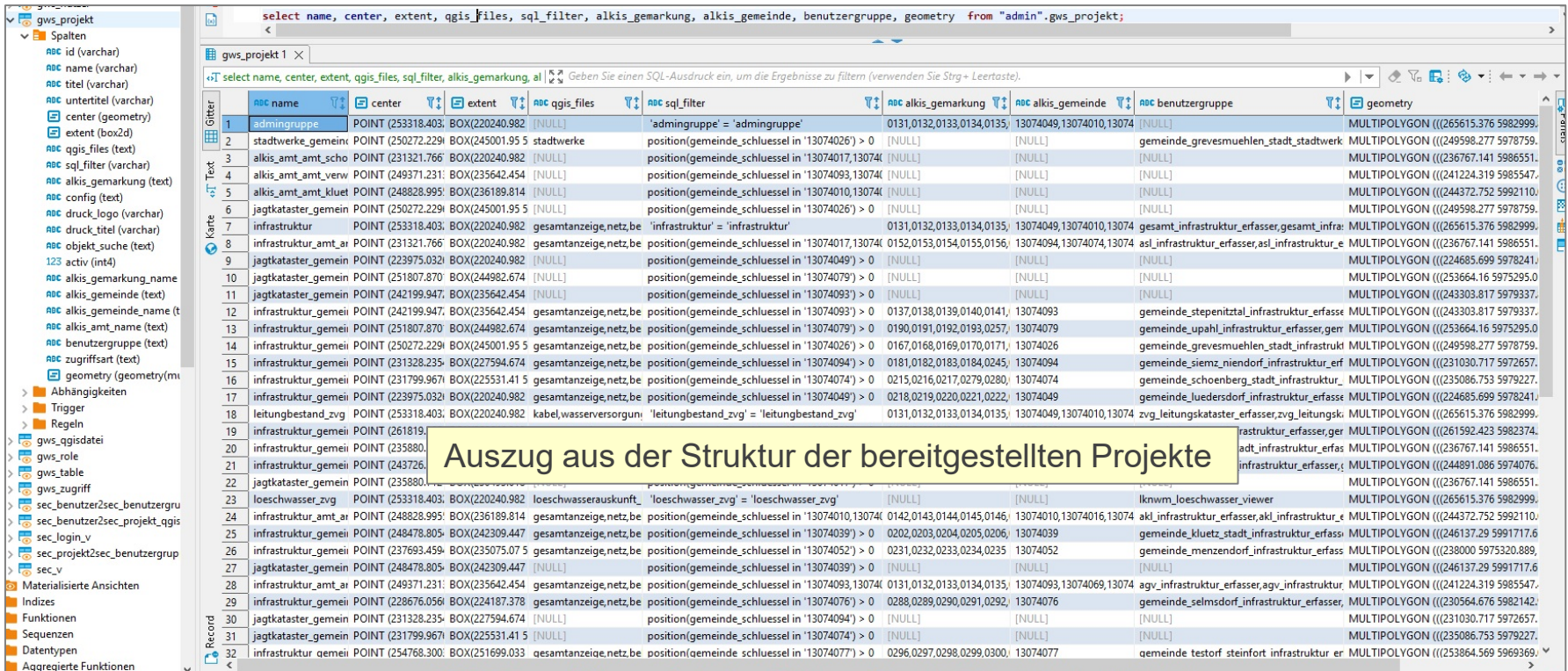

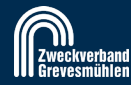

### **Blick unter die Haube – Stilisierung der Kartenobjekte**

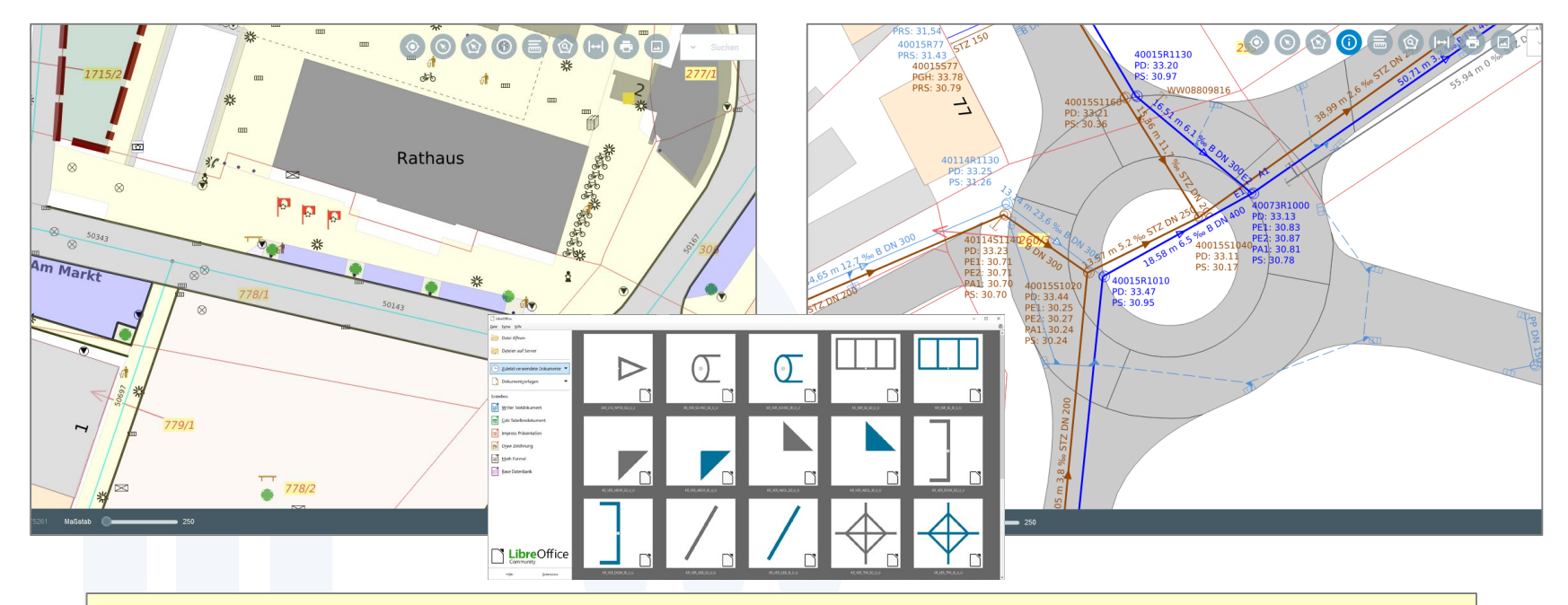

Beispiele für die Realisierung der attributabhängigen Stilisierung von Objekten in der Karte.

### **Fazit: Zusammenarbeit und Nachnutzung erwünscht!**

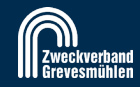

# Vielen Dank für Ihre Aufmerksamkeit!

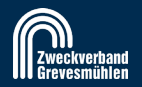